# The System Menu

This chapter describes how to use the System menu with the following commands:

- Clear
- Download Image
- Reboot
- Refresh Screen
- Reset Database

# **Using the System Menu**

The System menu allows you to perform system level functions on the Cisco Catalyst 1800 Token Ring switch, such as clearing the screen, downloading new software releases you received from Cisco Systems, rebooting the system, or resetting the database.

Step 1 To display the System menu, type this command from the Main menu:

System

The System menu appears, followed by a prompt for a menu selection:

Cisco Systems Catalyst 1800 Token Ring Switch

Select From

Clear Download Image Reboot Refresh Screen Reset Database

Catalyst 1800> system Enter Next Diagnostic Menu Selection

Step 2 To change a parameter on this menu, use this syntax from the Main menu:

sy parameter\_name

The system prompts you to type the appropriate value.

The following table explains the parameters on the System menu.

Table 6-1 **System Menu Parameters** 

| Title          | Description                                                                                                    |  |
|----------------|----------------------------------------------------------------------------------------------------|--|
| Clear          | Resets all statistics, MAC addresses, and NetBIOS entries. For more information about these items, refer to Table 6-2. |  |
| Download Image | Allows you to download new software releases to the Catalyst 1800 switch through the console port                      |  |
| Reboot         | Reboots the Catalyst 1800 switch                                                                                       |  |
| Refresh Screen | Refreshes the console screen                                                                                           |  |
| Reset Database | Resets all nonvolatile RAM. All configuration settings are returned to factory defaults.                               |  |

#### Clear

The System Clear menu allows you to remove all entries learned by the Catalyst 1800 switch, such as MAC addresses and statistics.

Step 1 Type this command:

sys clear

The System Clear Menu appears:

Cisco Systems Catalyst 1800 Token Ring Switch

Select From

ARP Table MAC Addresses NetBIOS Statistics

Catalyst 1800> sys clear

Step 2 To change a parameter on this menu, use this syntax:

sys clear parameter\_name

Step 3 The system responds:

Enter Y and press Return

Type Y and press Return. The system clears the selected entry.

The following table explains the parameter selections on the System Clear menu.

| Table 6-2 System Clear Menu Parameters | Table 6-2 | System Clear Me | nu Parameters |
|----------------------------------------|-----------|-----------------|---------------|
|----------------------------------------|-----------|-----------------|---------------|

| Parameter     | Description                                                        |
|---------------|--------------------------------------------------------------------|
| ARP Table     | Removes all ARP entries from the ARP table.                        |
| MAC Addresses | Removes all MAC addresses from the forwarding database             |
| NetBIOS       | Removes all NetBIOS entries from the cached database               |
| Statistics    | Resets all statistics to zero on the Catalyst 1800 monitor screens |

### Download Image

Step 1 To download a new version of software for the Catalyst 1800 switch, type this command:

The system responds:

Enter Y to Download Image, ESC to Abort

- Step 2 Press Y.
- Step 3 Press **Return** several times, until the following system prompt appears:

- Step 4 Type **do** and press **Return**.
- Step 5 Invoke your terminal emulation software package's download command.

**Note** See the release notes for the software version you are downloading for important information on file names and other aspects of the software upgrade procedure. Release notes are available on CCO at http://www.cisco.com.

Step 6 When the transfer is complete, press **Return** several times, until the following system prompt appears:

Step 7 Type **go** and press **Return**.

> The system responds by storing the new code in nonvolatile memory (NVRAM). When this is complete, the system displays the message:

Please Cycle power

Step 8 Turn off the Catalyst 1800 switch, then turn it on again. The system is now operating with new software.

#### Reboot

Step 1 To reboot the system, type this command:

Step 2 The system responds: Enter Y to Reboot, ESC to Abort

Type Y and press Return. Step 3

The system reboots and displays the Password screen.

### Refresh Screen

Step 1 To refresh the current screen, type this command:

sy ref

The console screen clears, then refreshes the border, title, and prompts.

## **Reset Database**

The Reset Database command restores the system configuration defaults.

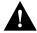

Caution If you use this command, all changes to the switch configuration are lost and the system reboots.

Step 1 To reset the database, type this command:

s res

The system responds:

Enter Y to Reset Configuration Database, ESC to Abort

Step 2 Type **Y** and press **Return**.

The system resets the database.